# **University of Washington, CSE 154 Homework Assignment 4: NerdLuv**

This assignment is about making a simple multi-page "online dating" site that processes HTML forms with PHP. **Online dating** has become mainstream with popular sites such as eHarmony, Match.com, OkCupid, Chemistry, and Plenty of Fish. Your task for this assignment is to write HTML and PHP code for a fictional online dating site for desperate single geeks, called **NerdLuv**. Turn in the following files:

- **nerdluv.php**, a front page that links to the other page (partially provided)
- **signup.php**, a page with a form that the user can use to sign up for a new account
- **signup-submit.php**, the page that receives data submitted by signup.php and signs up the new user
- **matches.php**, a page with a form for existing users to log in and check their dating matches
- **matches-submit.php**, the page that receives data submitted by matches.php and show's the user's matches
- **common.php**, a file containing any common code used by the above pages

There are some **provided files** on the web site. The first is a mostly complete version of the site's front page, **nerdluv.php**. We also provide a complete CSS file **nerdluv.css** with all of the page styles. Link to this CSS file from all of your pages and use its styles in your code. You can fully style all pages using the styles in **nerdluv.css** only.

# **Index Page (nerdluv.php) and Overall Site Navigation:**

nerdLuv<sup>tm</sup> where meek geeks meet

# **Welcome!**

Sign up for a new account Check your matches

The provided **nerdluv.php** has a header/footer and links to **signup.php** and **matches.php**. This file's contents are complete, but large parts of it are repeated on other pages. The repeated parts should be turned into **functions in common.php** that are called by each page.

The "Sign up" link leads to **signup.php** (left below),

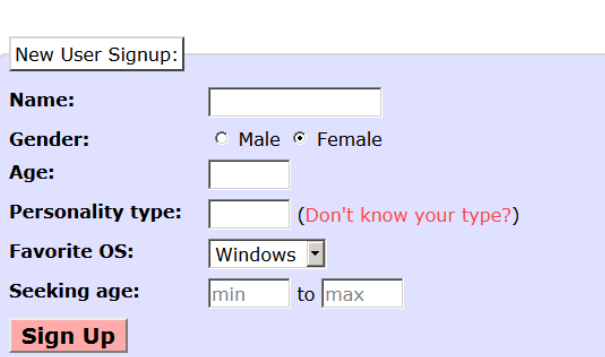

and "Check matches" to **matches.php** (right below):

When submitted, the Signup page looks like this:

# **Thank you!**

Welcome to NerdLuv, Marty Stepp! Now log in to see your matches!

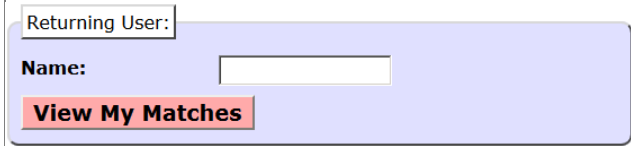

When submitted, the View Matches form looks like this:

### **Matches for Lara Croft**

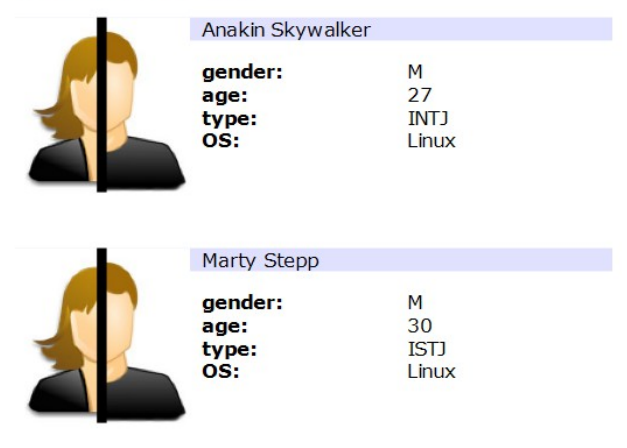

The details about each page's contents and behavior are described on the following pages. Screenshots in this document are from Windows in Firefox, which may differ from your system.

### **Sign-Up Page (signup.php):**

The **signup.php** page has a header logo, a **form** to create a new account, and footer notes/images. You must write the HTML code for the form. The form contains the following labeled fields:

- **Name:** A 16-character box for the user to type a name.
- **Gender:** Radio buttons for the user to select a gender of Male or Female. When the user clicks the text next to a radio button, that button should become checked. Initially Female is checked.
- Age: A 6-letter-wide text input box for the user to type his/her age in years. The box should allow typing up to 2 characters.
- **Personality type:** A 6-character-wide text box allowing the user to type a Keirsey personality type, such as ISTJ or ENFP. The box should let the user type up to 4 characters. The label has a link to <http://www.humanmetrics.com/cgi-win/JTypes2.asp>.

nerdLuv where meek geeks meet

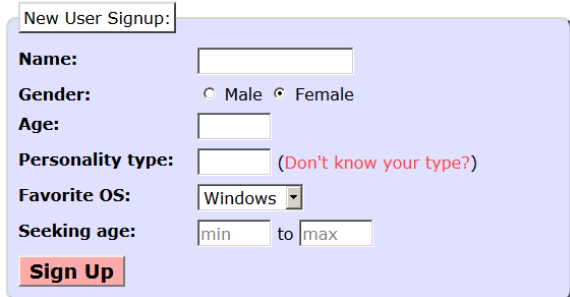

This page is for single nerds to meet and date each other! Type in your personal information and wait for the nerdly luv to begin! Thank you for using our site.

Results and page (C) Copyright NerdLuv Inc.

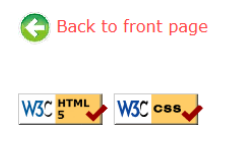

- **Favorite OS:** A drop-down select box allowing the user to select a favorite operating system. The choices are Windows, Mac OS X, and Linux. Initially "Windows" is selected.
- **Seeking age:** Two 6-character-wide text boxes for the user to specify the range of acceptable ages of partners. The box should allow the user to type up to 2 characters in each box. Initially both are empty and have placeholder text of "min" and "max" respectively. When the user starts typing, this placeholder text disappears.
- **Sign Up:** When pressed, submits the form for processing as described below.

### **Submitting the Sign-Up Form (signup-submit.php):**

When the user presses "Sign Up," the form should **submit** its data as a POST to **signup-submit.php**. (The exact names and values of the query parameter(s) are up to you.) your PHP code should read the data from the query parameters and store it as described below. The resulting page has the usual header and footer and text thanking the user. The text "log in to see your matches!" links to **matches.php**.

Your site's user data is stored in a file **singles.txt**, placed in the same folder as your PHP files. We will provide you an initial version of this file. The file contains data records as lines in *exactly* the following format, with the user's name, gender (M or F), age, personality type, operating system, and min/max seeking age, separated by commas:

Angry Video Game Nerd,M,29,ISTJ,Mac OS X,1,99 Lara Croft,F,23,ENTP,Linux,18,30 Seven of Nine,F,40,ISTJ,Windows,12,50

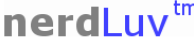

where meek geeks meet

#### **Thank you!**

Welcome to NerdLuv, Marty Stepp!

Now log in to see your matches!

This page is for single nerds to meet and date each other! Type in your personal information and wait for the nerdly luv to begin! Thank you for using our site.

Results and page (C) Copyright NerdLuv Inc.

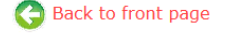

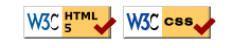

Your signup-submit.php code should create a line representing the new user's information and add it to the end of the file. See the PHP file\_put\_contents function in book Chapter 5 or the lecture slides. You will have to **add a line break** (\n) after each line of data that you add to the file.

In all pages, **assume valid data** for the file's contents and form submissions. For example, no fields will be left blank or contain illegal characters (such as a comma). No user will resubmit data for a name already in the system.

#### **View Matches Page (matches.php):**

The **matches.php** page has a header logo, a **form** to log in and view the user's matches, and footer notes/images. You must write the HTML for the form. The form has one field:

• **Name:** A label and 16-letter box for the user to type a name. Initially empty. Submit to the server as a query parameter name.

When the user presses "View My Matches," the form **submits** its data as a GET request to **matches-submit.php**. The name of the query parameter sent should be name, and its value should be the encoded text typed by the user. For example, when the user views matches for Rosie O Donnell, the URL should be:

• **matches-submit.php?name=Rosie+O+Donnell**

#### **Viewing Matches (matches-submit.php):**

When viewing matches for a given user, **matches-submit.php** should show a central area displaying each match. Write PHP code that reads the name from the page's name query parameter and finds which other singles match the given user. The existing singles to match against are records found in the file **singles.txt** as described previously. You may assume that the name parameter is passed and will be found in the file.

Below the banner should be a heading of "Matches for (name)". Below this is a list of singles that match the user. A "match" is a person with **all** of the following qualities:

- The **opposite gender** of the given user;
- Of **compatible ages**; that is, each person is between the other's minimum and maximum ages, inclusive;
- Has the **same favorite operating system** as this user;
- Shares **at least one personality type letter in common** at the same index in each string. For example, INTP and  $ESF<sub>P</sub>$  have 1 in common (P).

As you find each match, output the HTML to display the matches, in the order they were originally found in the file. Each match has the image **user.jpg**, the person's name, and an unordered list with their gender, age, personality type, and OS.

# **https://webster.cs.washington.edu/images/nerdluv/user.jpg**

### **Styling:**

The styles you need are already given to you in **nerdluv.css**, but you still need to use proper tags and class attributes to make sure they are applied. Be mindful of the styles on forms and form controls. On the course web site are several screenshots of the various pages. Make sure that your form has the same width, colors, fonts, borders, etc. as in these examples. If you choose the right tags to represent your form, it should match. Make sure that form fields line up in **columns** by using a strong tag or column class so that each text label floats to the left and is 11em wide.

In **matches-submit.php**, the matches are displayed in a div with class of match. First is a paragraph containing an image of the match, shown with a width of 150px, and the person's name to the right. The paragraph has a light blue background color. The section with the match's gender, age, etc. must be represented as an unordered list (ul).

# nerdLuv<sup>tm</sup>

where meek geeks meet

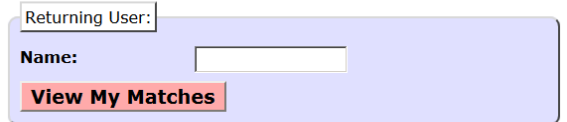

This page is for single nerds to meet and date each other! Type in your personal information and wait for the nerdly luv to begin! Thank you for using our site.

Results and page (C) Copyright NerdLuv Inc.

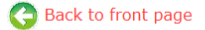

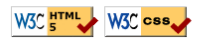

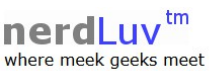

#### **Matches for Lara Croft**

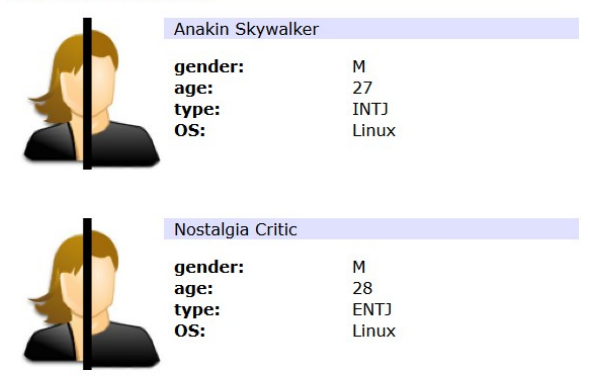

This page is for single nerds to meet and date each other! Type in your personal information and wait for the nerdly luv to begin! Thank you for using our site.

Results and page (C) Copyright NerdLuv Inc.

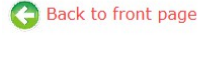

W3C HTML W3C CSS

# **Uploading and Testing:**

Upload all files to Webster to test them. You must change **permissions** on **singles.txt** so that PHP can write to it; else you will see "Permission Denied". In FileZilla, right-click **singles.txt** in the right pane and choose **File Permissions...**. Enable **Group Write** by checking the box shown at right.

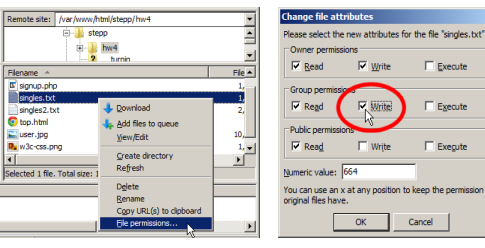

# **Suggested Development Strategy and Hints:**

- Based on **nerdluv.php**, write **matches.php** and **matches-submit.php** to work properly for existing users.
- Write an **initial version** that outputs *every* person, even ones who aren't compatible "matches." This way you can debug your file I/O, styles, etc. Then add checks like gender, age, and OS. Focus on the PHP code and behavior first, as opposed to style details (CSS is not an emphasis of this assignment).
- Write **signup.php** and **signup-submit.php**. If you finish the match page you'll understand forms, making the signup page easier. This is tough; there are more parameters to manage, and you must write to a file.

Use **print and print\_r statements** to track down bugs. For example, print\_r(\$\_GET); or print\_r(\$\_POST); to see query parameters submitted. Use **Firebug** and **View Source** to find HTML output problems.

Recall that form controls must have name attributes. Sometimes you must also add a value to affect how data is sent. Test a form by setting its action to **http://webster.cs.washington.edu/params.php**, which prints debug info.

## **Extra Features for CSE Majors:**

CSE majors (B and D sections) must complete some additional requirements **specified in a separate document on the course web site**.

### **Implementation and Grading:**

All of your HTML, CSS, and PHP code should follow the guidelines in our **style guide** on the class web site. Your HTML output for all pages must pass the W3C **HTML validator**. *(Not the PHP source code itself, but the HTML output it generates. To validate, View Source on your pages in the browser and copy/paste this into the W3C validator manually.)* Do not use HTML tables. Since we are using HTML **forms**, choose proper form controls and set their attributes accordingly. Properly choose between GET and POST requests for sending data.

Your PHP code should not cause errors or warnings. Minimize use of the **global** keyword, use indentation/spacing, and avoid lines over 100 characters. Use material from the first four weeks of class and the first six book chapters. Use variables liberally; for example, when accessing data from arrays, store each element of data as its own variable with a meaningful name, which makes the code easier to understand than arbitrary indexes like  $\sharp a[7]$ .

A major grading focus is **redundancy**. Some HTML sections are repeated or shared, and you may also have PHP code statements that are repeated. Use **functions, parameters/return, included files/code**, loops, variables, etc. to avoid redundancy. If you have HTML or PHP code that is shared or redundant between multiple pages, place it into functions in **common.php**. You can include your **common.php** in your other pages.

For full credit, reduce the amount of large chunks of PHP code in the middle of HTML code. Replace such chunks with **functions** declared at the top or bottom of your file. You will also lose points if you use PHP print or echo statements. Insert dynamic content into the page using PHP **expression blocks**, <?= ... ?> , as taught in class.

Another grading focus is PHP **commenting**. We expect more comments here, similar to CSE 14x. Put a descriptive comment header at the top of each file, **each function**, and each section of PHP code.

Format your HTML and PHP code similarly to the examples from class. Properly use whitespace and indentation. Do not place more than one block element on a line or begin a block element past the 100th character. Your source files should have proper indentation, but it's okay if their HTML output (View Source) does not.

Please do not place a solution to this assignment online on a publicly accessible web site. Part of your grade will come from successfully uploading your files to the **Webster** server in the directory:

# • **https://webster.cs.washington.edu/students/your\_uwnetid/hw4/**

*Copyright © Marty Stepp / Jessica Miller, licensed under Creative Commons Attribution 2.5 License. All rights reserved.*